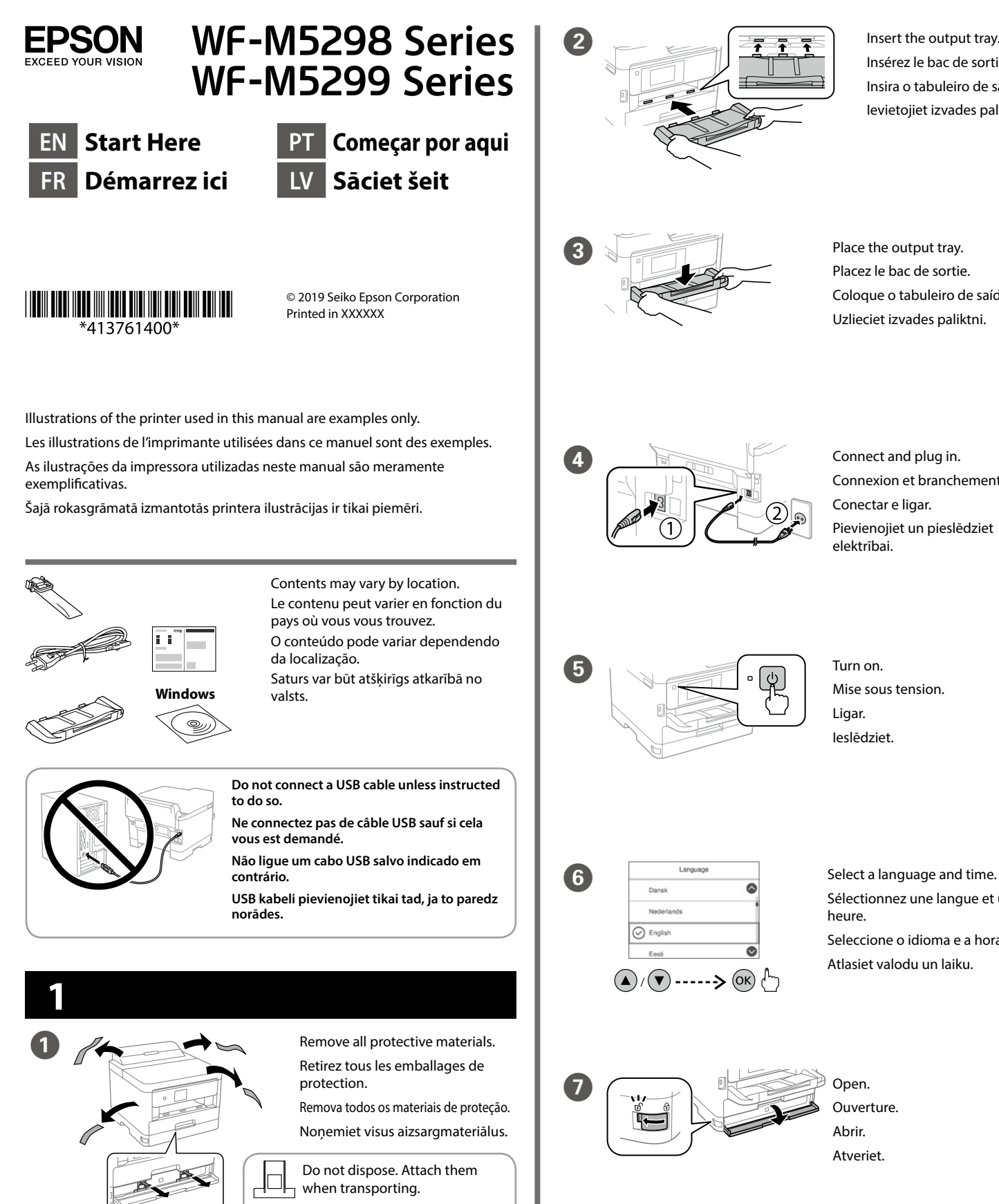

 $\begin{bmatrix} 2 \end{bmatrix}$   $\begin{bmatrix} \frac{1}{2} & \frac{1}{2} & \frac{1}{2} \\ \frac{1}{2} & \frac{1}{2} & \frac{1}{2} \end{bmatrix}$  Insert the output tray.

Ne pas jeter. Les fixer lors du transport. Não eliminar. Afixar ao transportar. Neizmetiet. Piestipriniet tos transportēšanas laikā.

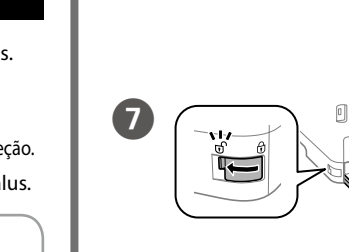

**Ouverture** Abrir. **Atveriet** 

**For the initial setup, make sure you use the ink supply unit that came with this printer. This ink supply unit cannot be saved for later use. The initial ink supply unit will be partly used to charge the print head. This ink supply unit may print fewer pages compared to subsequent ink supply unit.**

**Pour la première installation, assurez-vous d'utiliser l'unité d'alimentation en encre fournie avec cette imprimante. Cette unité d'alimentation en encre ne peut pas être conservées pour une utilisation future. L'unité d'alimentation en encre initiale sera aussi utilisée partiellement pour charger la tête d'impression. Cette unité d'alimentation en encre peut imprimer moins de pages que la prochaine unité d'alimentation en encre.**

Fit the ink supply unit into the ink supply unit tray.

Retire da embalagem. Izsainojiet.

**Na configuração inicial, certifique-se de que utiliza a unidade de alimentação de tinta fornecida com esta impressora. Esta unidade de alimentação de tinta não poderá ser guardada para utilização futura. A unidade de alimentação de tinta inicial será parcialmente utilizada para carregar a cabeça de impressão. Esta unidade de alimentação de tinta pode imprimir menos páginas comparativamente com uma unidade de alimentação de tinta subsequente.**

Insert and close. Insérez et fermez. Insira e feche. Ievietojiet un aizveriet.

**Sākotnējai iestādīšanai noteikti lietojiet tintes padeves bloku, kas piegādāts kopā ar printeri. Šo tintes padeves bloku nevar saglabāt lietošanai vēlāk. Sākotnējais tintes padeves bloks tiks daļēji izlietots drukas galviņas uzpildei. Ar šo tintes padeves bloku var izdrukāt mazāku lapu skaitu nekā ar vēlāk izmantojamu tintes padeves bloku.**

Insérez le bac de sortie. Insira o tabuleiro de saída. Ievietojiet izvades paliktni.

Placez le bac de sortie. Coloque o tabuleiro de saída. Uzlieciet izvades paliktni.

Connexion et branchement.

Conectar e ligar.

Pievienojiet un pieslēdziet

elektrībai.

Mise sous tension.

Ligar. Ieslēdziet.

Sélectionnez une langue et une

heure.

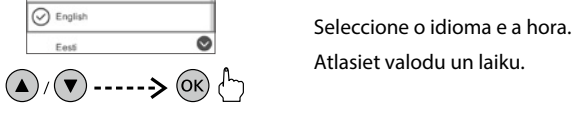

Atlasiet valodu un laiku.

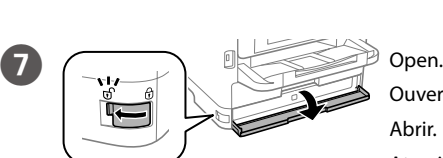

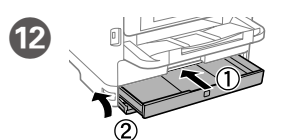

Installez l'unité d'alimentation en encre dans le bac de l'unité d'alimentation en encre.

Encaixe a unidade de alimentação de tinta no tabuleiro da unidade de alimentação de tinta.

Ietilpiniet tintes padeves bloku tintes padeves bloka paliktnī.

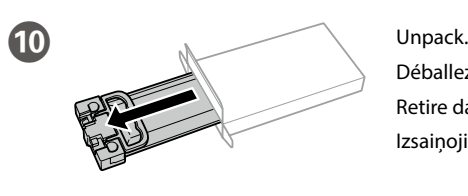

Déballez.

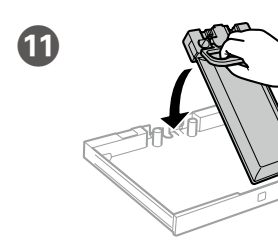

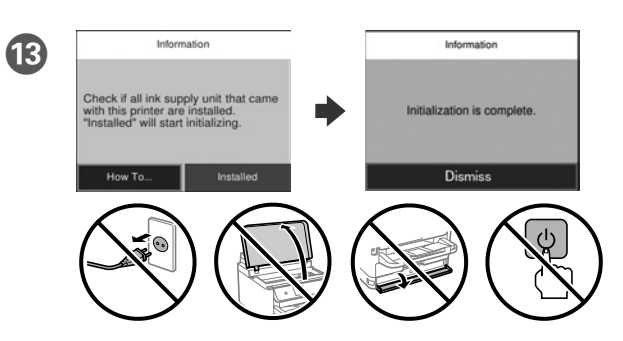

Wait until the charging is finished. Patientez jusqu'à la fin du chargement. Aguarde que o carregamento termine. Pagaidiet kamēr uzpilde ir beigusies.

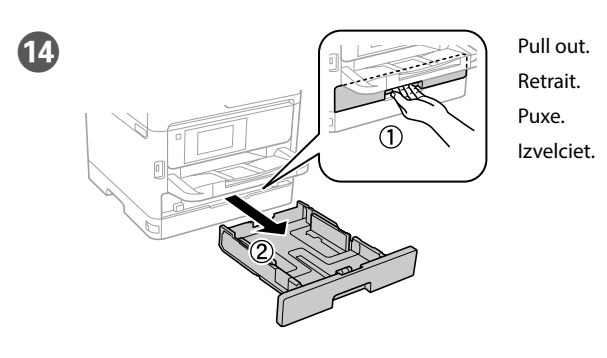

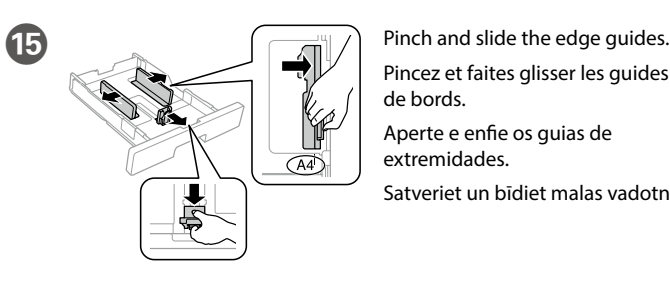

Pincez et faites glisser les guides de bords. Aperte e enfie os guias de extremidades. Satveriet un bīdiet malas vadotnes.

Secouez bien l'unité

d'alimentation en encre 10 fois. Agite a unidade de alimentação

de tinta 10 vezes. Kārtīgi 10 reizes sakratiet tintes

padeves bloku.

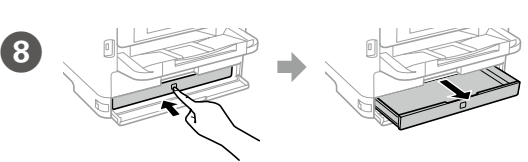

Press the ink supply unit tray, and then pull it out. Appuyez sur le bac de l'unité d'alimentation en encre, puis retirez-le. Pressione a unidade de alimentação de tinta e retire-a. Nospiediet tintes padeves bloka paliktni un pēc tam izvelciet to laukā.

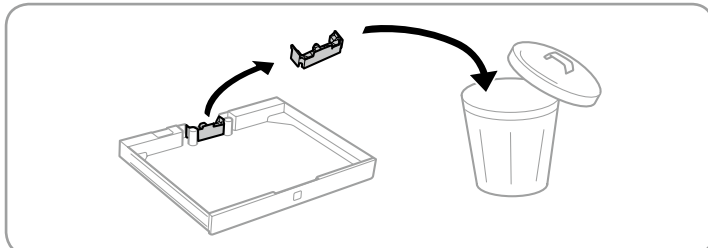

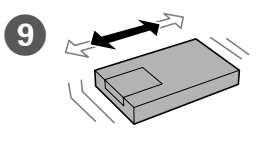

Shake the ink supply unit 10 times well

Windows® is a registered trademark of the Microsoft Corporation. Mac is a trademark of Apple Inc., registered in the U.S. and other countries. Android™ is a trademark of Google Inc.

Das Gerät ist nicht für die Benutzung im unmittelbaren Gesichtsfeld am Bildschirmarbeitsplatz vorgesehen. Um störende Reflexionen am Bildschirmarbeitsplatz zu vermeiden, darf dieses Produkt nicht im unmittelbaren Gesichtsfeld platziert werden.

Maschinenlärminformations-Verordnung 3. GPSGV: Der höchste Schalldruckpegel beträgt 70 dB(A) oder weniger gemäss EN ISO 7779.

Adres: 3-5, Owa 3-chome, Suwa-shi, Nagano-ken 392-8502 Japan Tel: 81-266-52-3131<br>Web: http://www.epso

http://www.epson.com/

Обладнання відповідає вимогам Технічного регламенту обмеження використання деяких небезпечних речовин в електричному та електронному обладнанні.

для пользователей из России Срок службы: 3 года

AEEE Yönetmeliğine Uygundur.

Ürünün Sanayi ve Ticaret Bakanlığınca tespit ve ilan edilen kullanma ömrü 5 yıldır.

Tüketicilerin şikayet ve itirazları konusundaki başvuruları tüketici mahkemelerine ve tüketici hakem

heyetlerine yapılabilir. Üretici: SEIKO EPSON CORPORATION

The contents of this manual and the specifications of this product are subject to change without notice.

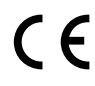

### **https://www.epsonconnect.com/**

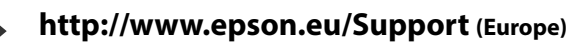

**http://support.epson.net (outside Europe)**

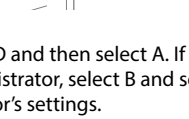

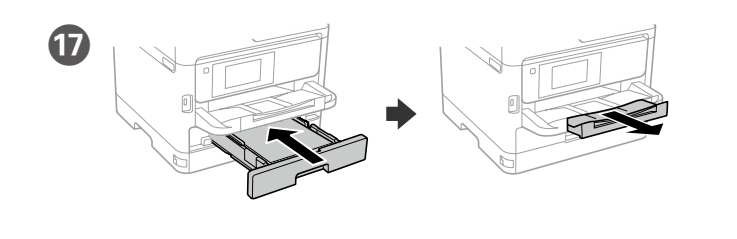

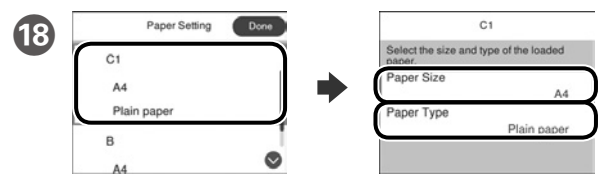

Check the paper size and paper type for the paper sources. Select **Done** if the settings are correct, or select the correct paper size and paper type. You can change these settings later.

Vérifiez le format et le type de papier pour les sources de papier. Sélectionnez **Fin** si les réglages sont corrects ou sélectionnez le bon format et le bon type de papier. Vous pourrez modifier ces réglages ultérieurement.

Ja parādās ugunsmūra brīdinājums, atļaujiet piekļūt "Epson" **lietojumprogrammām.**

Verifique o tamanho e o tipo de papel para as origens do papel. Seleccione **Concluído** se as definições estiverem correctas ou seleccione o tamanho e o tipo de papel correctos. Pode alterar estas definições mais tarde.

Pārbaudiet papīra izmēru un papīra veidu papīra avotiem. Atlasiet **Gatavs**, ja iestatījumi ir pareizi, vai atlasiet pareizo papīra izmēru un papīra veidu. Šos iestatījumus vēlāk varat mainīt.

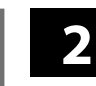

#### **Windows**

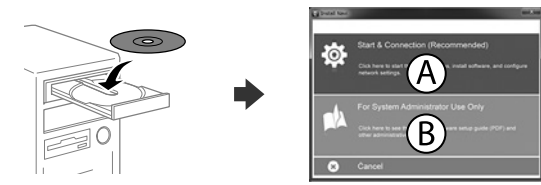

Insert the CD and then select A. If you need to connect multiple computers as an administrator, select B and see the *Administrator's Guide* to set up the administrator's settings.

Insérez le CD puis sélectionnez A. Si vous devez connecter plusieurs ordinateurs en tant qu'administrateur, sélectionnez B et consultez le *Guide de l'administrateur* pour configurer les paramètres de l'administrateur.

Ar mobilo ierīci un printeri, kas atbalsta "Epson Connect" pakalpojumu, drukāt iespējams, atrodoties jebkurā vietā pasaulē. Lai iegūtu papildinformāciju, apmeklējiet tīmekļa vietni.

Insira o CD e seleccione A. Caso necessite de ligar vários computadores como administrador, seleccione B e consulte o *Guia do Administrador* para configurar as definições de administrador.

Ievietojiet CD un pēc tam atlasiet A. Ja vēlaties izveidot savienojumu ar vairākiem datoriem kā administrators, atlasiet B un skatiet dokumentu *Administratora rokasgrāmata*, lai iestatītu administratora iestatījumus.

**If the Firewall alert appears, allow access for Epson applications.**

**Si l'avertissement du pare-feu s'affiche, autorisez l'accès à toutes les applications d'Epson.**

**Caso seja apresentada a mensagem de alerta da Firewall, permita o acesso para aplicações Epson.**

**Do not load paper above the ▼ arrow mark inside the edge guide. Ne chargez pas de papier au-dessus de la** 

marque fléchée ▼ sur le bord du quide.

**Não carregue papel acima da marca de seta ▼ no interior do guia das extremidades. Neievietojiet papīru virs ▼ bultiņas atzīmes, kas redzama sānu vadotnes iekšpusē.**

## **No CD/DVD drive Mac OS**

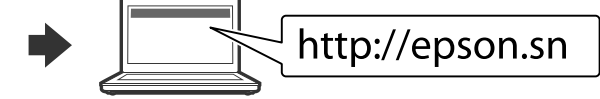

Visit the website to start the setup process, install software, and configure network settings.

Visitez le site Web pour démarrer le processus de configuration, installer le logiciel et configurer les paramètres réseau.

Visite o Web site para iniciar o processo de configuração, instalar o software e configurar as definições de rede.

Lai sāktu iestatīšanu, instalētu programmatūru un konfigurētu tīkla iestatījumus, apmeklējiet tīmekļa vietni.

#### **iOS/Android**

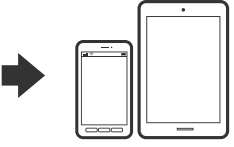

See the *User's Guide* for more information on printing from a smartphone or tablet.

Consultez le *Guide d'utilisation* pour obtenir plus d'informations sur l'impression depuis un smartphone ou une tablette.

Consulte o *Guia do Utilizador* para obter mais informações sobre a impressão a partir de um smartphone ou tablet.

Skatiet dokumentā *Lietotāja rokasgrāmata* papildinformāciju par drukāšanu no viedtālruņa vai planšetdatora.

### **Epson Connect**

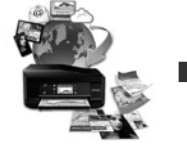

Using your mobile device, you can print from any location worldwide to your Epson Connect compatible printer. Visit the website for more information.

Avec votre appareil mobile, vous pouvez imprimer depuis n'importe où dans le monde sur votre imprimante compatible Epson Connect. Visitez le site Web pour plus d'informations.

Através do seu dispositivo móvel, pode imprimir a partir de qualquer local no mundo diretamente na sua impressora Epson Connect compatível. Visite o Web site para mais informações.

### **Questions?**

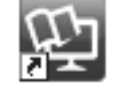

You can open the PDF manuals from the shortcut icon, or download the latest versions from the following website. See the *User's Guide* to install the PS/PCL driver.

Vous pouvez ouvrir les manuels PDF depuis l'icône de raccourci, ou télécharger les dernières versions depuis le site Web suivant. Voir le *Guide d'utilisation* pour installer le pilote PS/PCL.

Pode abrir os manuais em PDF a partir do ícone de atalho ou transferir as versões mais recentes a partir do seguinte Web site. Consulte o *Guia do Utilizador* para instalar o controlador PS/PCL.

Varat atvērt PDF rokasgrāmatas, atlasot īsinājumikonu, vai lejupielādēt jaunākās versijas no tālāk norādītās tīmekļa vietnes. Lai instalētu PS/PCL draiveri, skatiet *Lietotāja rokasgrāmata*.

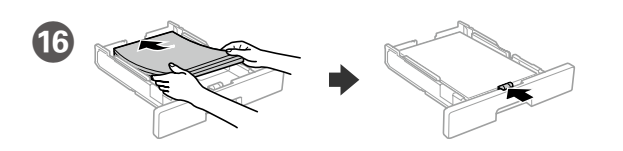

Load A4 size paper toward the back of the paper cassette with the printable side face down then slide the front edge guide to the paper.

Chargez du papier de taille A4 vers l'arrière du bac à papier, surface imprimable tournée vers le bas, puis faites glisser le guide de bord avant vers le papier.

Coloque papel A4 no sentido da parte posterior do alimentador de papel com o lado a imprimir voltado para baixo e ajuste o guia da extremidade frontal ao papel.

Papīra kasetes aizmugurējā daļā ievietojiet A4 izmēra papīru ar apdrukājamo pusi uz leju, pēc tam malas vadotni bīdiet līdz papīram.

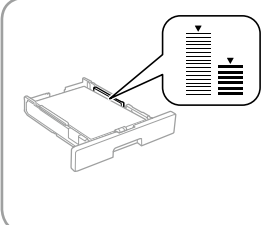

- Palaukite, kol užpildymas bus baigtas.
- Oodake veidi, kuni tindiga täitmine on lõppenud.
- Subiri hadi imalize kuchaji.

O Suimkite ir stumkite kraštelio kreipiamąsias.

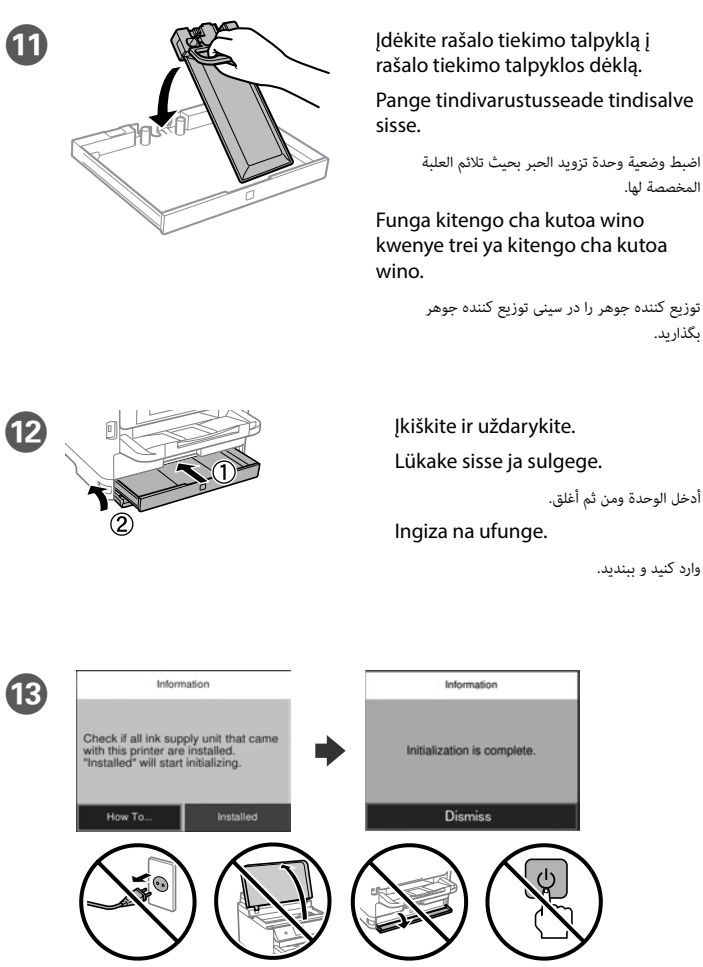

انتظر حتى ينتهي الشحن.

منتظر بمانید تا شارژ تمام شود.

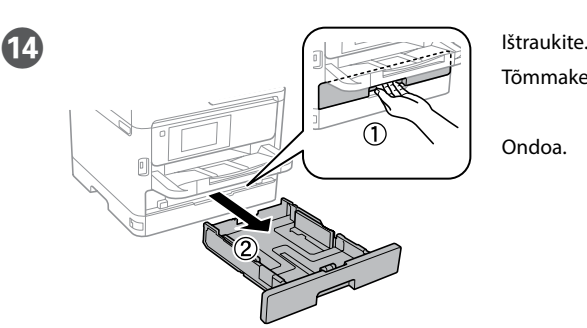

 $\overline{(A4)}$ 

Tõmmake välja.

اسحب.

Ondoa.

بیرون بکشید.

Pigistage ja lükake piirijuhikuid.

اضغط على موجهات الحافة وحرّكها.

Chuna na utelezeshe mwongozo wa pambizo.

.<br>راهنماهای لبه را فشار دهید و بلغزانید.

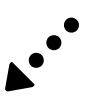

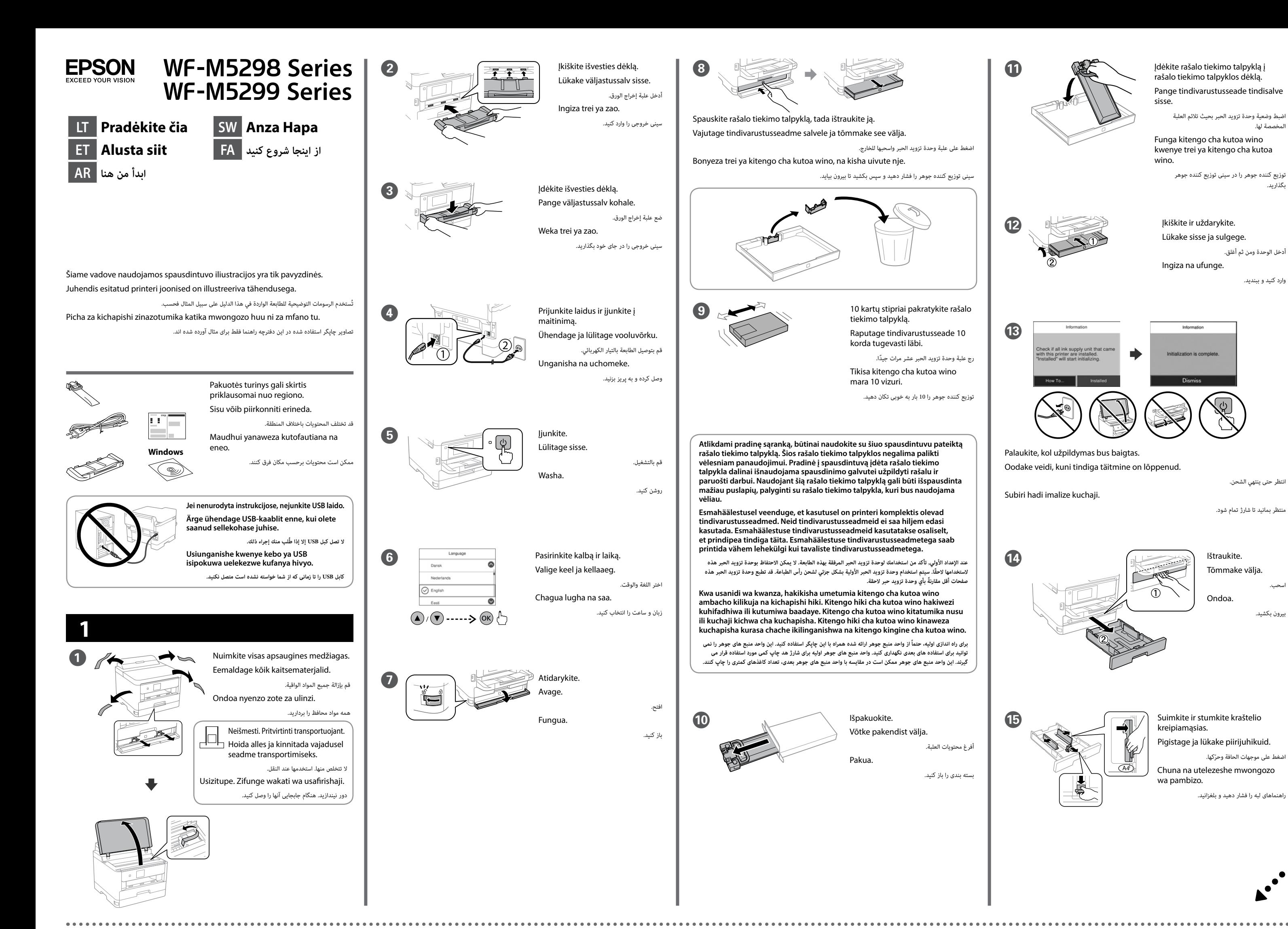

Windows® is a registered trademark of the Microsoft Corporation. Mac is a trademark of Apple Inc., registered in the U.S. and other countries. Android™ is a trademark of Google Inc.

Maschinenlärminformations-Verordnung 3. GPSGV: Der höchste Schalldruckpegel beträgt 70 dB(A) oder weniger gemäss EN ISO 7779.

Das Gerät ist nicht für die Benutzung im unmittelbaren Gesichtsfeld am Bildschirmarbeitsplatz vorgesehen. Um störende Reflexionen am Bildschirmarbeitsplatz zu vermeiden, darf dieses Produkt nicht im unmittelbaren Gesichtsfeld platziert werden.

Обладнання відповідає вимогам Технічного регламенту обмеження використання деяких небезпечних речовин в електричному та електронному обладнанні.

для пользователей из России Срок службы: 3 года

AEEE Yönetmeliğine Uygundur.

Ürünün Sanayi ve Ticaret Bakanlığınca tespit ve ilan edilen kullanma ömrü 5 yıldır.

Tüketicilerin şikayet ve itirazları konusundaki başvuruları tüketici mahkemelerine ve tüketici hakem

heyetlerine yapılabilir. Üretici: SEIKO EPSON CORPORATION

Adres: 3-5, Owa 3-chome, Suwa-shi, Nagano-ken 392-8502 Japan Tel: 81-266-52-3131

Web: http://www.epson.com/

The contents of this manual and the specifications of this product are subject to change without notice.

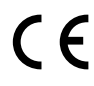

#### **https://www.epsonconnect.com/**

**http://www.epson.eu/Support (Europe)**

**http://support.epson.net (outside Europe)**

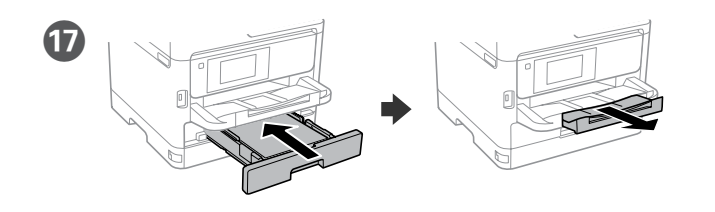

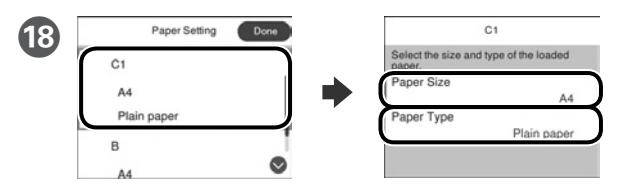

Patikrinkite popieriaus šaltinių popieriaus dydį ir popieriaus tipą. Palieskite **Atlikta**, jei parametrai yra tinkami, arba pasirinkite tinkamą popieriaus dydį ir popieriaus tipą. Vėliau šias nuostatas galėsite pakeisti.

Valige paberiallikate paberi formaat ja paberi tüüp. Kui paberi formaat on õige, valige **Valmis** või valige vastav paberi formaat ja paberi tüüp. Neid sätteid saab hiljem muuta.

تحقق من حجم الورق ونوعه لمصدر الورق. حدد **"تم"** إذا كانت اإلعدادات صحيحة، أو حدد حجم الورق ونوعه الصحيحين. يمكنك تغيي*ر* ً هذه اإلعدادات الحقا.

Angalia ukubwa wa karatasi na aina ya karatasi kwa vyanzo vya karatasi. Chagua **Imefanyika** kama mipangilio ni sahihi, au chagua ukubwa na aina sahihi ya karatasi. Unaweza kubadilisha mipangilio hii badaye.

اندازه کاغذ و نوع آن را برای منابع کاغذ بررسی کنید. اگر تنظیمات صحیح هستند روی **انجام شد** انتخاب، یا اندازه و نوع کاغذ صحیح را انتخاب کنید. می توانید بعداً این تنظیمات را تغییر دهید.

# **2**

#### **Windows**

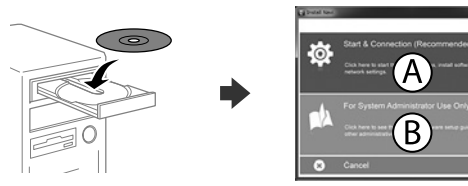

Įdėkite CD ir pasirinkite A. Jei turite prijungti kelis kompiuterius kaip administratorius, pasirinkite B ir žr. *Administratoriaus vadovą*, kur rasite informacijos apie administratoriaus nuostatų nustatymus.

Sisestage CD-plaat ja seejärel valige A. Kui teil on vaja ühendada mitu arvutit administraatorina, valige B ja vaadake juhendist *Administraatori juhendist,*  kuidas alghäälestada administraatori sätted.

أدخل القرص المضغوط، ثم حدد A. إذا اضطرت الحاجة لتوصيل عدة أجهزة كمبيوتر كمسؤول، فحدد B وراجع *دليل المسؤول*  لضبط إعدادات المسؤول.

Ingiza CD na kisha uchagua A. Ikiwa unahitaji kuungansiha kompyuta kadhaa kama msimamizi, chagua B na uangalie *Mwongozo wa Msimamizi* ili uweke mipangilio ya msimamizi.

CD را وارد کنید و سپس A را انتخاب کنید. اگر الزم است چند کامپیوتر را به عنوان سرپرست وصل کنید، B را انتخاب کنید و برای انجام تنظیمات سرپرست به *راهنمای سرپرست* مراجعه کنید.

**Jei parodomas užkardos įspėjimas, suteikite prieigą Epson programoms. Tulemüüri hoiatuste ilmumisel lubage juurdepääs Epsoni rakendustele.**

ً قم بتحميل ورق بحجم 4A نحو الجزء الخلفي لدرج الورق بحيث يكون الوجه القابل للطباعة مواجها ألسفل ثم حرك موجه الحافة الأمامية نحو الورق.

> **إذا ظهر تنبيه جدار الحماية، فاسمح لتطبيقات Epson بالوصول. Iwapo tahadhari ya Ngome huonekana, ruhusu ufikiaji kwa programu za**

> **Epson. اگر اخطار دیوار آتش نمایان شد، به برنامههای Epson اجازه دسترسی بدهید.**

#### **No CD/DVD drive Mac OS**

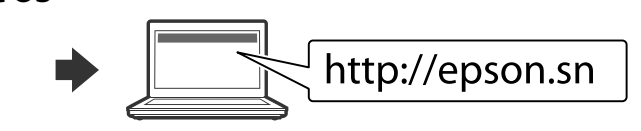

Norėdami pradėti sąranką, įdiegti programinę įrangą ir sukonfigūruoti tinklo nustatymus, apsilankykite žiniatinklio svetainėje.

**Nedėkite popieriaus už rodyklės ▼, esančios krašto kreiptuvo viduje.** ≣≣ **Ärge laadige paberit üle külgjuhiku sees oleva** 

**Usipakie karatasi juu ya alama ya kishale cha ▼ ndani ya mwongozo wa pambizo.**

> Seadistusprotsessi alustamiseks, tarkvara installimiseks ja võrguseadistuste konfigureerimiseks minge veebisaidile.

> > قم بزيارة موقع الويب لبدء عملية اإلعداد وتثبيت البرنامج وتكوين إعدادات الشبكة.

Tembelea tovuti ili kuanza mchakato wa usanidi, sakinisha programu na usanidi mipangilio ya mtandao.

برای شروع فرایند راهاندازی، نصب نرمافزار و پیکربندی تنظيمات شبكه، از وب سايت بازدید نمایید.

#### **iOS/Android**

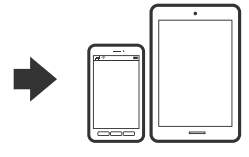

Daugiau *informacijos* apie spausdinimą iš išmaniojo telefono ar planšetinio kompiuterio ieškokite *Vartotojo vadove*. Vaadake juhendist *Kasutusjuhendist*

lisateavet, kuidas printida nutitelefonist või tahvelarvutist.

يرجى االطالع على *دليل المستخدم* للحصول على مزيد من المعلومات حول الطباعة من هاتف ذكي أو جهاز كمبيوتر لوحي.

Angalia *Mwongozo wa Mtumiaji* kwa maelezo zaidi kuhusu kuchapisha kutoka kwenye simumahiri au kijilaptopu.

برای کسب اطالعات بیشتر درباره چاپ از تلفن هوشمند یا تبلت به *راهنمای کاربر* مراجعه کنید.

### **Epson Connect**

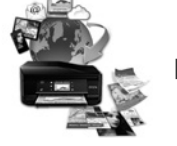

Naudodamiesi mobiliuoju telefonu, galite spausdinti iš bet kurios pasaulio vietos savo "Epson Connect" funkciją palaikančiu spausdintuvu. Norėdami gauti daugiau informacijos, apsilankykite žiniatinklio svetainėje.

Oma mobiilseadet kasutades saate printida kõikjalt maailmast oma Epson Connectiga sobiva printeriga. Lisateabe saamiseks minge veebilehele.

باستخدام جهازك المحمول، يمكنك الطباعة من أي موقع في العالم إلى طابعة Connect Epson المتوافقة. قم بزيارة موقع الويب للحصول على مزيد من المعلومات.

Kutumia kifaa chako cha mkononi, unaweza kuchapisha kutoka katika mahali popote ulimwenguni kwenye kichapishaji patanifu cha Epson Connect. Tembelea tovuti kwa maelezo zaidi.

با استفاده از تلفن همراه خود میتوانید از هر مکانی در سراسر دنیا با چاپگر سازگار با Connect Epson خود اقدام به چاپ کردن نمایید. برای اطالعات بیشتر از وب سایت بازدید کنید.

### **Questions?**

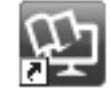

Vadovus PDF formatu galima atidaryti spustelėjus sparčiojo paleidimo piktogramą arba atsisiuntus naujausias versijas iš toliau nurodytos interneto svetainės.

Žr. *Vartotojo vadovas*, kur paaiškinta kaip įdiegti PS / PCL tvarkyklę. PDF-formaadis juhendeid saate avada otsetee ikooniga või laadige viimased

versioonid alla järgmiselt veebisaidilt. Vt *Kasutusjuhendist*, kuidas installida PS/PCL-draiverit.

يمكنك فتح أدلة االستخدام بتنسيق PDF من رمز االختصار أو تنزيل أحدث إصدارات من موقع الويب التالي.

انظر *دليل المستخدم* لتثبيت برنامج التشغيل PCL/PS.

Unaweza kufungua mwongozo wa PDF kutoka kwenye ikoni ya njiamkato, au upakue matoleo mapya kutoka kwenye tovuti inayofuata. Angalia *Mwongozo wa Mtumiaji* ili usakinishe kiendeshi cha PS/PCL.

می توانید دفترچه راهنمای PDF را از طریق نماد میانبر باز کنید یا جدیدترین نسخه را از وب سایت زیر دانلود کنید.

برای نصب درایور PCL/PS به دفترچه *راهنمای کاربر* مراجعه کنید.

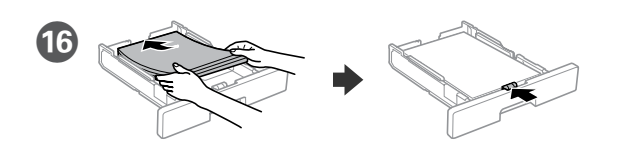

Dėkite A4 formato popieriaus link popieriaus kasetės galo spausdinama puse žemyn, tada priekinę kraštelio kreipiamąją stumkite iki popieriaus. Laadige A4-formaadis paber paberikasseti tagaosa suunas, nii et prinditav pool oleks all, ja lükake eesmine piirijuhik vastu paberit.

Pakia ukurasa wa ukubwa wa A4 kuelekea nyuma ya mkanda wa karatasi upande wa kuchapishwa ukiangalia chini kisha utelezeshe mwongozo wa pambizo wa mbele kwenye karatasi.

کاغذ سایز 4A را به سمت پشت کاست کاغذ در دستگاه بگذارید در حالی که سمت قابل چاپ آن به سمت پایین باشد، سپس راهنمای لبه جویی را روی کاغذ بگذارید.

**noolmärgi** d**.**

**ِّ ال تُحم ً ل ورقا أعلى عالمة السهم** d **داخل موجه الحافة.**

**کاغذ را باالتر از عالمت** d **در داخل راهنمای لبه قرار ندهید.**